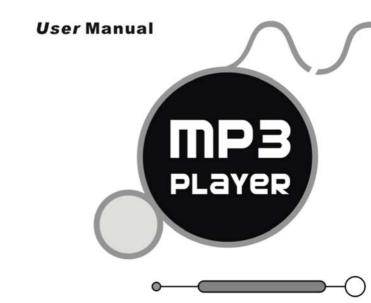

Please NOTE: THE MP3 PLAYER STARTS INITIALIZE AND  $\square$  ICON APPEARS SIMULTANEITY AFTER POWER-ON,  $\square$  ICON DISAPPEARS, THE MP3 PLAYER WILL ENTER MAIN MENU AUTOMATICALLY.

#### Accessories

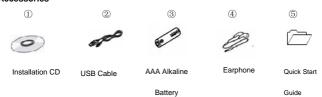

## Buttons and the functions

- 1. 【MENU】: Menu button
- I → I : Backward
- 3. [ | Play/Pause button
- (\*\*) Forward
- COFF/ON 1:OFF/ON button
- 6. Lock: Lock/Unlock button (write protection) switch.
- 7 【REC/VOL】: Record button /Volume

## Play MP3 Music

#### To Start:

- 1. Connect earphone to earphone jack.
- 2. Switch "OFF" to "ON" position. 3.
- Switch "Lock" to "Unlock" position.
- Long press [ ] button to start.
- 5 Short press [""+"] / [""+"] button to select "MSC" mode.
- Short press [MENU] to confirm. 6.
- Short press [ ] button to play music.

Short press 【MENU】 to enter into sub menu and short press 【→】/【→ 】 button to select your desired mode (e.g. Repeat, Equalizer, Tempo rate, Replay, Replay times, Replay gap, LRC)

Short press [MENU] to confirm.

To return main-Menu: Long press [MENU] button.

To Pause play: Short press [MENU] to enter into sub menu (e.g. Play List, Artists, Album, Genre, Composers, License Inf. Local folder, Delete file, Delete all )

Note:" Play List, Artists, Album, Genre, Composers, License Inf." are effect in Media Device, they are no effect in USB Disk. (See "SYS" Online Device)

To resume play: Short press [ ] button again .

To change tracks: use  $[\begin{tabular}{c} \begin{tabular}{c} \begin{$ 

To turn unit off: Long press [ ] button.

## Repeat:

- 1. Select repeat mode and short press 【MENU】 button to enter into.
- Short press [""+]/[""-"] button to select your desired opinion(e.g. Normal, Repeat one, Folder, Repeat Folder, Repeat all, Random, Intro.)
- 3. Short press [MENU] button to confirm.

#### Equalizer:

- Select Equalizer mode and short press 【MENU】 button to enter into.
- Short press 【MENU】 button to confirm.

## Replay:

- 1. Select Replay mode and short press 【MENU】 button to confirm.
- Short press 【REC/VOL】 button to select "A" point and short press 【REC/VOL】 button again to select "B" point.
- 3. Short press 【MENU】 button to cancel "Replay" mode.

# Replay Times:

- 1. Select replay times mode and short press [MENU] button to enter into.
- 2. Short press ["+] / [-4] button to select the times from 1 to 10.

## Adding/ Removing MP3 Files

1. Plug USB connector into computer, the player will display

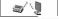

Busyll

2. Adding MP3 files to the USB storage's folder, the player will Display "

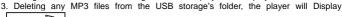

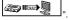

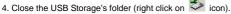

- 5. Follow Operating system guidelines for removal of unit.
- 6. Remove unit from Computer.

## Menu Navigation

- > [MENU] button: Enter Main-Menu or Sub-Menu or Confirm
- > Skip button ( 【 → 】 / 【 → 4 】 )Shift menus.
- ➤ Play/Pause button (【► Play, Pause or Return.

### Adjust Volume

In MP3 Play, RPL, FM mode, short press 【REC/VOL】 button and press 【\*\*+\*】/ 【-\*\*\*】 to increase or decrease the volume.

#### **REC** mode

- Long press [MENU] button to enter main-Menu.
- 2. Press ["→+"] / [ -- w] button to select "REC" Menu.
- 3. Short press [MENU] button to confirm.
- 4. Short press 【MENU】 button to enter into sub menu
  - ( e.g. Voice Record: Local folder, REC type

MP3 Record: Local folder, Track mode, Encoding mode, Record from)

**NOTE:** Select voice record or MP3 Record to see the "REC type" from "SYS" mode. Short press **[**REC/VOL**]** button to start Recording.

Short press [ button to enter pause state.

To stop REC and saving file, Long press [>II] button or short press [REC/VOL] REC type (Voice Record)

Press 【 → I button to select your opinion (e.g. Fine REC, Long REC, Fine VOR, Long VOR)

Track mode (MP3 Record)

Press ["+] / [-4] button to select your opinion (e.g. Track on, Track off)

Encoding mode (MP3 Record)

Press [ ] / [ -4] button to select your desired opinion (e.g. 192K BPS, 128K BPS, 64K BPS)

Record from (MP3 Record)

Press [""+"] / [""+"] button to select your desired opinion (e.g. Audio Input, Microphone)

## RPL (Play the recording file)

In main menu to choose RPL mode and short press 【MENU】 button to enter into RPL mode.

## FM Receiver (Optional function and only for MP3 player with "FM" function.)

- Long press [MENU] button to enter main-Menu.
   Press ["→1] / ["→4"] button to select "FM " mode.
- 3. Short press [MENU] button to enter "FM" mode.
- 4. Short press 【MENU】 button to enter sub menu(e.g. Save, FM Record, Delete,

Delete all)
Preset stations (default): up to 20 preset stations can be stored for easy tuning. There are two ways to search the stations

Method A: Long press [\*\*+] / [-\*\*] button to cause auto search the stations. Method B:

- 2. Short press [MENU] button to enter sub-menu.
- 3. Short press [MENU] button to select "save" menu and store station

#### FM Record

- 1. Select FM Record mode and short press 【MENU】 button to enter.
- 2. Short press 【REC/VOL】 button to record.
- 3. Short press 【MENU】 button to enter into sub menu(e.g. Local folder, Track mode,

Encoding mode)

4. Long press [MENU] or long press [MI] button to save the record.

#### Tel Book

- 1. Long press [MENU] button to enter main menu.
- Press [+]/[-4] button to select "Tel Book" mode and short press [MENU] button to enter.
- Press [\*+] / [-4] to choose your desired mode(e.g. Browser Tel, Import Tel file, Export Tel file)
- 4. Short press [MENU] button to confirm.

#### Browser Tel

User can browser the Tel Book information in MP3 player

Import Tel file

Use the telephone directory processing tool can create the Tel Book file of Tel\_save.bin in PC, put it in the root directory of U-disk, this function can import it in MP3 player.

#### Export Tel file

This function can export the Tel Book information from MP3 player and save it that make a readable text file of Tel\_Expt.bin in root directory of U-disk.

## SYS (System)

- 1. Long press [MENU] button to enter main menu.
- 2. Short press [MENU] button to select "SYS" mode.
- 3. Short press [MENU] button to enter into.
- Press [→+]/[-←] to choose your desired mode(e.g. REC type,

Backlight, Language, Power off, Replay mode, Contrast, Online Device, Online Mode, Memory info. Firmware Version, Firmware Upgrade.)

5. Short press [MENU] button to confirm.

## Language:

- 1. Select language mode and short press 【MENU】 button to confirm.
- Short press [胂] / [◄] to select your desired opinion (e.g. Simple Chinese, English, Trade Chinese, Japanese(SJIS), Korean, German, French, Italian, Spanish, Portuguese, Danish, Swedish, Dutch, Russian, Czechish, Polish, Thai)
- Short press 【MENU】 button to confirm.

# Power off:

Short Press [ ] / [ - 4] button, Choose the Number (Off time :0-60;Sleep time:0-120) In Off time mode, time unit is second; In Sleep time mode, time unit is minute.

### Replay mode:

Short press [ \*\*+] / [ -\*\*] to select manual replay and auto replay.

Short Press ["+] / [-4] button, select the Number from 0 to 15.

#### Online Device

Short Press ["+] / [-4] button to select Media Device and USB Disk Online mode

Short Press [»+] / [-◀] button, select multi drive, normal only and encrypted only.

## CD disk use specification

(1)USB Flash Disk driver for windows98SE (If user's computer OS is Windows98SE,

please install the driver at first.)

- (2) USB Flash Disk firmware upgrade tool
  - ①Download the latest firmware version from the my company network
  - ②Turn on the MP3 and choose "SYS" mode, choose "Firmware upgrade" mode
  - ③Connect MP3 player to the computer by USB cable
  - 4 Click "Begin" in computer and choose "Program" then choose "MP3 Player Utilities x.xx"
  - ©Click "Choose new version firmware file" to install the firmware file from my company network.
  - ⑥Click "Begin upgrade" to upgrade
- (3) USB Flash Disk tool
  - 1 After install CD disk,
  - ② Connect MP3 player to the computer by USB cable
- ③ Click "begin" in computer and choose "Program "then choose "MP3 Player Disk tool x.xx" to format and subarea)
- (4) MP3 Player recorded file convert tool.
  - (1) After install the tool.
  - 2 Connect MP3 player to computer by USB cable
  - ③ Click "begin" in computer and choose "Program" then choose "Sound Convert x.xx"to convert ADPCM format (.wav)
  - ④ After converting, the file can play in computer, if not, can not play in computer.
- (5) Tel book tool
  - Put the CD disk into the CD driver.
  - ② Click the "Tel book tool"
  - ③ Click the "Dialog.exe" and input your desired data.

④ Copy the "Tel\_Save.bin" from the PC to the MP3 player.

## Notice

- ➤ Please put HOLD switch"<sup>6</sup>" into "<sup>6</sup>" position before use.
- As u-disk, you must put HOLD button to off position before plug the device into the USB interface; After connect to PC, if put the HOLD button to ON position, it can't work until you put player away and re-connect.
- When staying in USB R/W status, pressing "MENU" button to exit equal to pulling out from USB interface directly, if the PC OS is WIN2000, then the computer screen will show "the insecurity device delete"; The right operation should exit from the safety device delete position of the right cape of the computer screen.
- Can't identify above the third layer file document.
- Remove batteries when the device is left unused for a long period of time.
- Do not leave the player in a place subject to moisture with temperature higher than 35℃ or lower than -5℃
- Do not use the earphones while driving an automobile or riding a bicycle, it's not only dangerous. But also against the law.
- It may cause an accident if you turn up the volume of the earphones while walking down the street, especially crossing at intersections.
- Do not turn up the volume too high, doctors warn against prolonged exposure to high volume.
- > Stop using the device or turn the volume down if you have ringing in your ears.
- Follow local guidelines for waste disposal when discarding packages, batteries and old electronic appliances.
- Our packages use cardboard, polyethylene and do not use any unnecessary materials

LCD displays " icon in main menu if MP3 Player has "FM Tuner" Function.

Technical Specification

| rechnical Specification         |                                                                                             |                                                                                                    |
|---------------------------------|---------------------------------------------------------------------------------------------|----------------------------------------------------------------------------------------------------|
| No.                             | Name                                                                                        | Description                                                                                                    |
| 1                               | Capacity of Flash<br>Memory                                                                 | 128MB/256MB/512MB/1GB                                                                                                    |
| 2                               | USB Interface                                                                               | USB2.0(Full speed), Type A                                                                                                    |
| 3                               | LCD Display                                                                                 | 128x32 graphic LCD with LED Backlight                                                                                                    |
| 4                               | Power supply                                                                                | One 1.5V(AAA/LR03) alkaline battery                                                                                                    |
| 5                               | S/N ratio                                                                                   | >85dB                                                                                                    |
| 6                               | Audio Frequency Range                                                                       | 20hz – 20khz                                                                                                    |
| 7                               | EQ                                                                                          | Natural, Rock, Pop, Classic, Soft, Jazz, DBB                                                                                                    |
| 8                               | Decoding Format                                                                             | MP3 (MPEG 1.0/2.0/2.5, Layer 1/2/3, ID3 display supported) and WMA(8Kbps-340Kbps)                                                                                                    |
| 9                               | FM                                                                                          | 87.50 108.00MHz(Normal)<br>20 Station preset support                                                                                                    |
| 10                              | REC Format/Time                                                                             | Fine REC mode / 8 hours (128M)<br>Long REC mode / 35 hours (128M)                                                                                                    |
| 11                              | Language                                                                                    | 17 language                                                                                                    |
| 12                              | File System                                                                                 | FAT16, FAT32                                                                                                    |
| 13                              | File number/folder level                                                                    | 199 files (max)/4                                                                                                    |
| 14                              | Operating Temperature                                                                       | 5°C35 °C (41 °F95 °F)                                                                                                    |
| 15                              | Operating Moisture                                                                          | 10%—75%                                                                                                    |
| 9<br>10<br>11<br>12<br>13<br>14 | FM  REC Format/Time  Language  File System  File number/folder level  Operating Temperature | display supported) and WMÁ(8Kbps-340Kbp 87.50 108.00MHz(Normal) 20 Station preset support Fine REC mode / 8 hours (128M) Long REC mode / 35 hours (128M) 17 language FAT16, FAT32 199 files (max)/4 5°C35°C (41°F95°F) |

VER: 2.4EN 736---MD230A001